# $w$ agtail<sub>m</sub>anaged404Documentation *Release 0.1.2*

**Marco Westerhof**

**Oct 02, 2018**

### Contents:

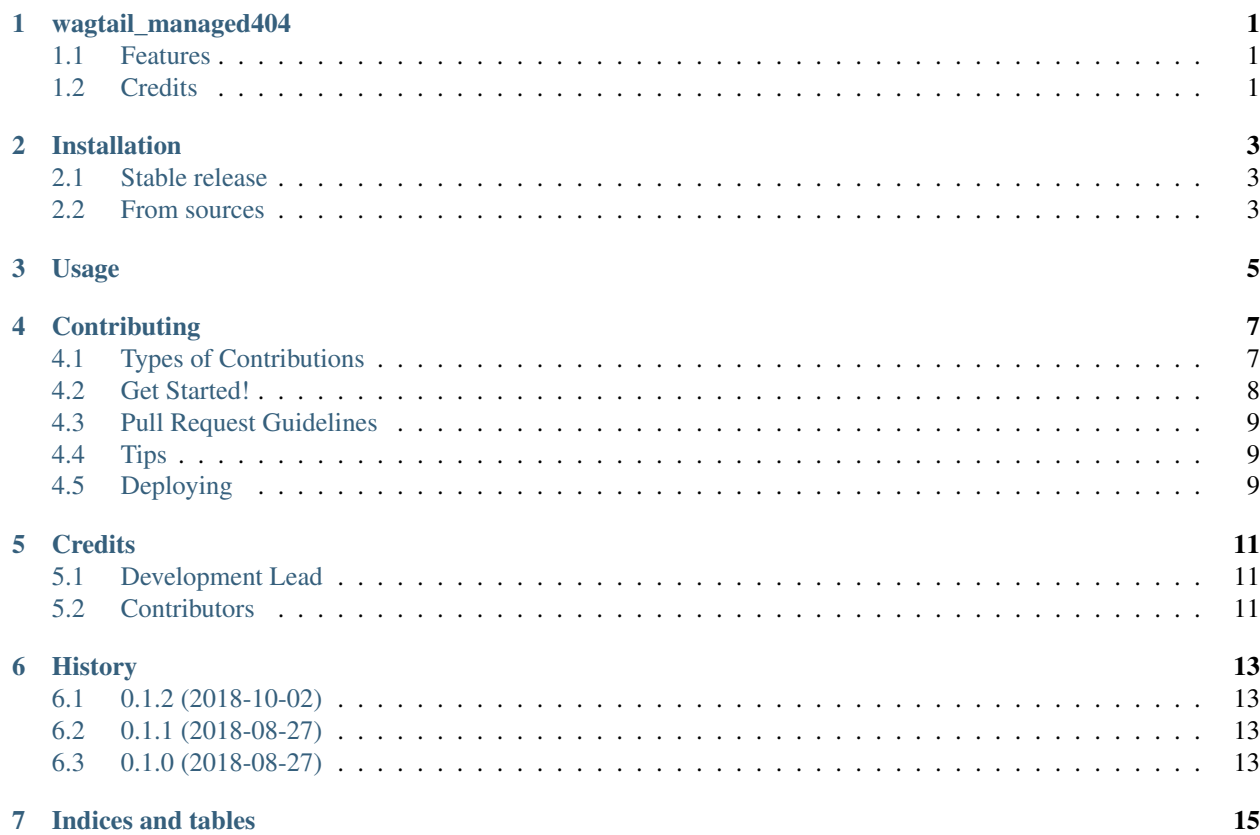

### wagtail\_managed404

<span id="page-4-0"></span>Easily manage 404s from the wagtail admin

- Free software: MIT license
- Documentation: [https://wagtail-managed404.readthedocs.io.](https://wagtail-managed404.readthedocs.io)

### <span id="page-4-1"></span>**1.1 Features**

- Monitor 404 responses served by your wagtail project
- Add permanent or non-permanent redirects, as needed

### <span id="page-4-2"></span>**1.2 Credits**

This package was created with [Cookiecutter](https://github.com/audreyr/cookiecutter) and the [audreyr/cookiecutter-pypackage](https://github.com/audreyr/cookiecutter-pypackage) project template.

### Installation

### <span id="page-6-1"></span><span id="page-6-0"></span>**2.1 Stable release**

To install wagtail\_managed404, run this command in your terminal:

**\$** pip install wagtail\_managed404

This is the preferred method to install wagtail\_managed404, as it will always install the most recent stable release. If you don't have [pip](https://pip.pypa.io) installed, this [Python installation guide](http://docs.python-guide.org/en/latest/starting/installation/) can guide you through the process.

### <span id="page-6-2"></span>**2.2 From sources**

The sources for wagtail\_managed404 can be downloaded from the [Github repo.](https://github.com/mwesterhof/wagtail_managed404)

You can either clone the public repository:

**\$** git clone git://github.com/mwesterhof/wagtail\_managed404

Or download the [tarball:](https://github.com/mwesterhof/wagtail_managed404/tarball/master)

**\$** curl -OL https://github.com/mwesterhof/wagtail\_managed404/tarball/master

Once you have a copy of the source, you can install it with:

```
$ python setup.py install
```
Usage

<span id="page-8-0"></span>To use wagtail\_managed404 in a project, simply add it to the INSTALLED\_APPS:

```
INSTALLED_APPS = [
    ...
    'wagtail.contrib.modeladmin',
    'wagtailfontawesome',
    'wagtail_managed404',
```
*wagtailfontawesome* is required to render the admin icon. *wagtail.contrib.modeladmin* is used for the admin panel itself.

And make sure to use the supplied middleware:

```
MIDDLEWARE = [
    ...
    'wagtail_managed404.middleware.PageNotFoundRedirectMiddleware',
]
```
Run the migrations:

./manage.py migrate

Now, the system should automatically track 404 responses. These will show up in the admin:

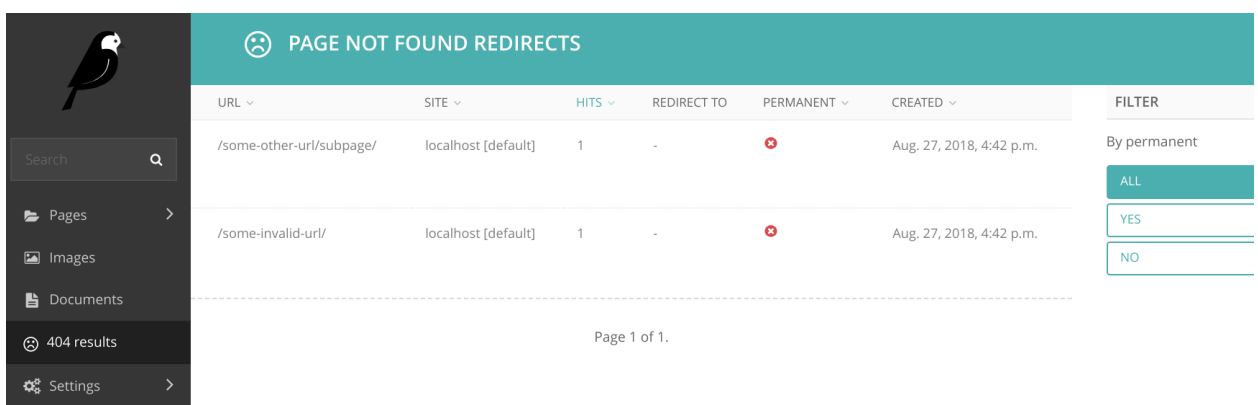

And they can be edited to supply a redirect for future requests:

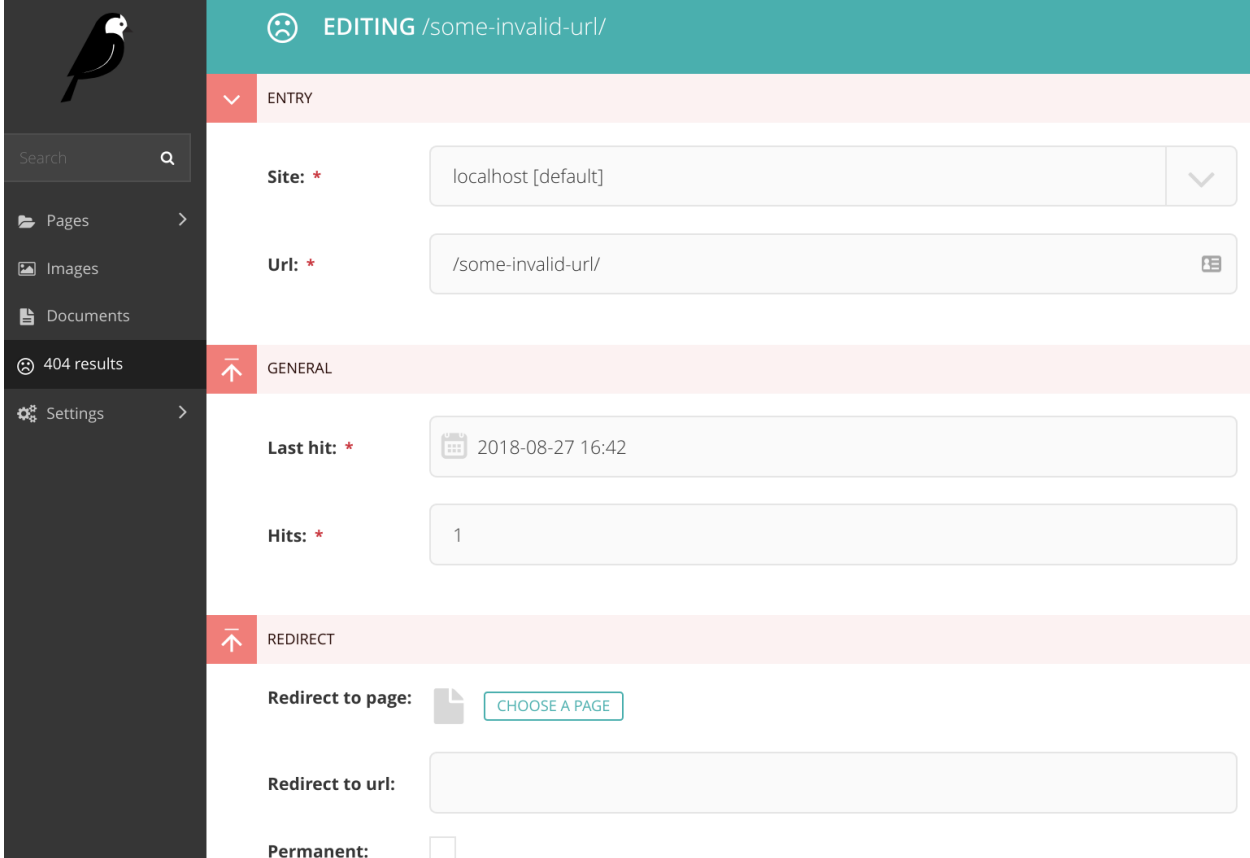

Entries in this list will be added automatically, but this behavior can be customized with the following setting:

```
# default
IGNORED_404S = [
   r'^/static/',
    r'^/favicon.ico'
]
```
### **Contributing**

<span id="page-10-0"></span>Contributions are welcome, and they are greatly appreciated! Every little bit helps, and credit will always be given. You can contribute in many ways:

### <span id="page-10-1"></span>**4.1 Types of Contributions**

#### **4.1.1 Report Bugs**

Report bugs at [https://github.com/mwesterhof/wagtail\\_managed404/issues.](https://github.com/mwesterhof/wagtail_managed404/issues)

If you are reporting a bug, please include:

- Your operating system name and version.
- Any details about your local setup that might be helpful in troubleshooting.
- Detailed steps to reproduce the bug.

#### **4.1.2 Fix Bugs**

Look through the GitHub issues for bugs. Anything tagged with "bug" and "help wanted" is open to whoever wants to implement it.

#### **4.1.3 Implement Features**

Look through the GitHub issues for features. Anything tagged with "enhancement" and "help wanted" is open to whoever wants to implement it.

#### **4.1.4 Write Documentation**

wagtail\_managed404 could always use more documentation, whether as part of the official wagtail\_managed404 docs, in docstrings, or even on the web in blog posts, articles, and such.

#### **4.1.5 Submit Feedback**

The best way to send feedback is to file an issue at [https://github.com/mwesterhof/wagtail\\_managed404/issues.](https://github.com/mwesterhof/wagtail_managed404/issues)

If you are proposing a feature:

- Explain in detail how it would work.
- Keep the scope as narrow as possible, to make it easier to implement.
- Remember that this is a volunteer-driven project, and that contributions are welcome :)

#### <span id="page-11-0"></span>**4.2 Get Started!**

Ready to contribute? Here's how to set up *wagtail\_managed404* for local development.

- 1. Fork the *wagtail\_managed404* repo on GitHub.
- 2. Clone your fork locally:

\$ git clone git@github.com:your\_name\_here/wagtail\_managed404.git

3. Install your local copy into a virtualenv. Assuming you have virtualenvwrapper installed, this is how you set up your fork for local development:

```
$ mkvirtualenv wagtail_managed404
$ cd wagtail_managed404/
$ python setup.py develop
```
4. Create a branch for local development:

\$ git checkout -b name-of-your-bugfix-or-feature

Now you can make your changes locally.

5. When you're done making changes, check that your changes pass flake8 and the tests, including testing other Python versions with tox:

```
$ flake8 wagtail_managed404 tests
$ python setup.py test or py.test
$ tox
```
To get flake8 and tox, just pip install them into your virtualenv.

6. Commit your changes and push your branch to GitHub:

```
$ git add .
$ git commit -m "Your detailed description of your changes."
$ git push origin name-of-your-bugfix-or-feature
```
7. Submit a pull request through the GitHub website.

### <span id="page-12-0"></span>**4.3 Pull Request Guidelines**

Before you submit a pull request, check that it meets these guidelines:

- 1. The pull request should include tests.
- 2. If the pull request adds functionality, the docs should be updated. Put your new functionality into a function with a docstring, and add the feature to the list in README.rst.
- 3. The pull request should work for Python 2.7, 3.4, 3.5 and 3.6, and for PyPy. Check [https://travis-ci.org/](https://travis-ci.org/mwesterhof/wagtail_managed404/pull_requests) [mwesterhof/wagtail\\_managed404/pull\\_requests](https://travis-ci.org/mwesterhof/wagtail_managed404/pull_requests) and make sure that the tests pass for all supported Python versions.

### <span id="page-12-1"></span>**4.4 Tips**

To run a subset of tests:

```
$ python -m unittest tests.test_wagtail_managed404
```
### <span id="page-12-2"></span>**4.5 Deploying**

A reminder for the maintainers on how to deploy. Make sure all your changes are committed (including an entry in HISTORY.rst). Then run:

```
$ bumpversion patch # possible: major / minor / patch
$ git push
$ git push --tags
```
Travis will then deploy to PyPI if tests pass.

### **Credits**

### <span id="page-14-1"></span><span id="page-14-0"></span>**5.1 Development Lead**

• Marco Westerhof [<m.westerhof@lukkien.com>](mailto:m.westerhof@lukkien.com)

### <span id="page-14-2"></span>**5.2 Contributors**

None yet. Why not be the first?

### History

### <span id="page-16-1"></span><span id="page-16-0"></span>**6.1 0.1.2 (2018-10-02)**

• Don't use parentalkey to refer to page from entry

### <span id="page-16-2"></span>**6.2 0.1.1 (2018-08-27)**

• Fix configuration issue (add migrations to pip package)

### <span id="page-16-3"></span>**6.3 0.1.0 (2018-08-27)**

• First release on PyPI.

Indices and tables

- <span id="page-18-0"></span>• genindex
- modindex
- search